## Inhoudsopgave

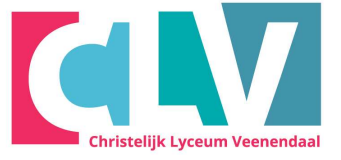

Het maken van een inhoudsopgave is eigenlijk een verwijzing naar Kopteksten. Daarom kan een inhoudsopgave alleen gemaakt worden als er al tekst is met Kopteksten. (zie uitleg Koppen.)

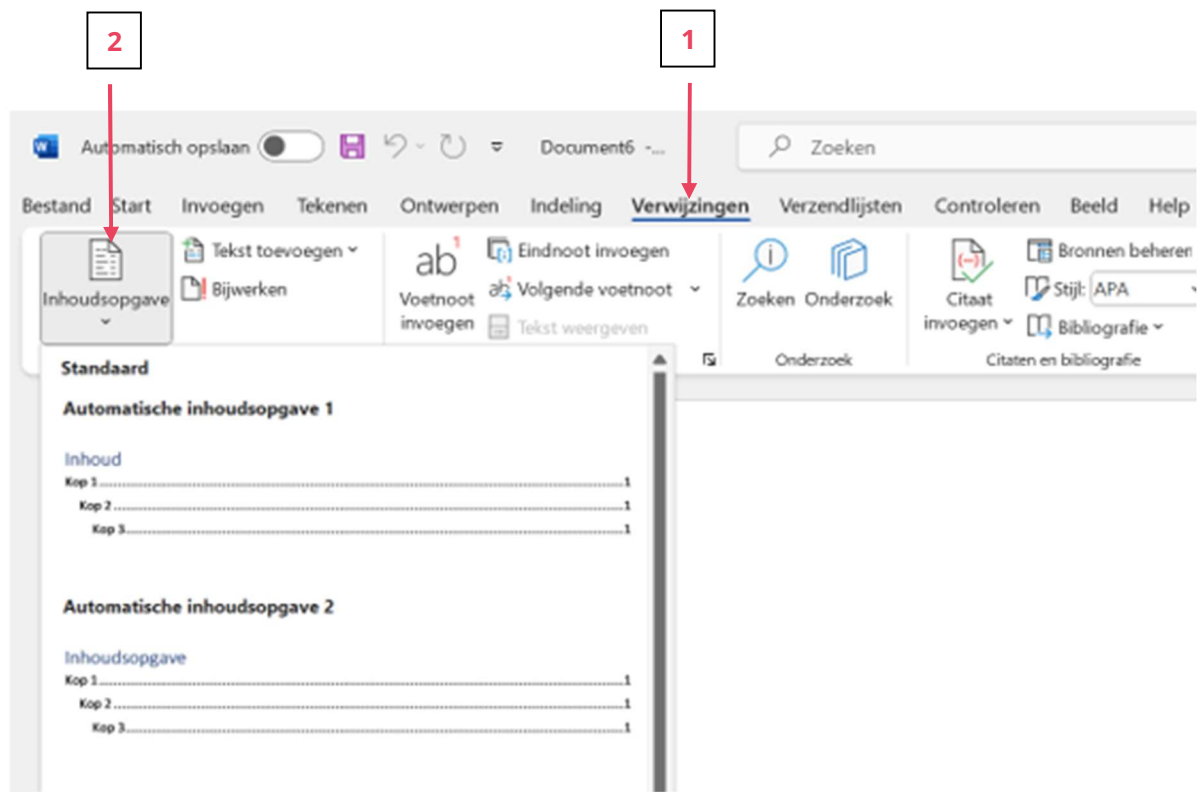

- 1. Klik op menu-item "Verwijzingen".
- 2. Klik vervolgens links op het icoon "Inhoudsopgave".
- 3. Je ziet dan enkele voorbeelden van Inhoudsopgaven hieronder verschijnen waaruit je er 1 kan kiezen.